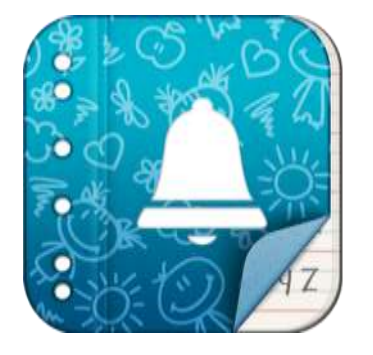

### Primary Parent Planner Connecting your school community

The communication App for Primary Schools!

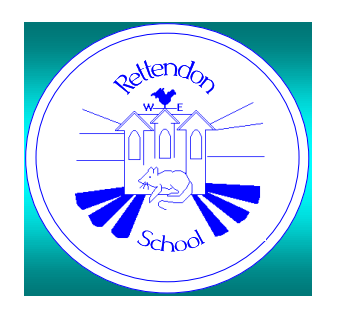

Rettendon School and Little Darwins are delighted to be using Primary Parent Planner to provide parents with a smartphone app tailored to provide reminders about all events that involve their children at school.

# **Let's Get Organised**

- Get reminders of upcoming events directly to you smartphone
- Sync to your smartphone or Google Calendar
- Never be disorganised for a school event again

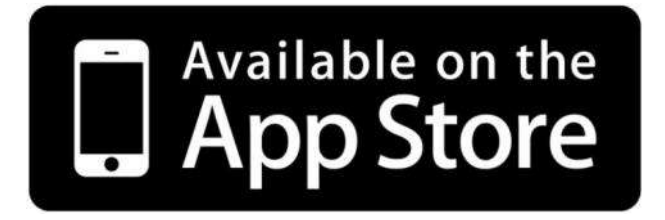

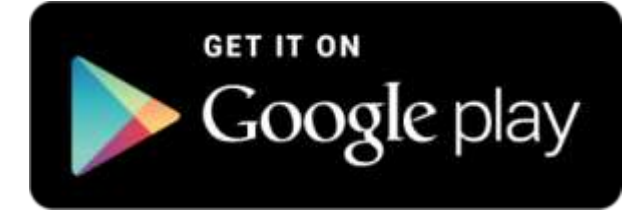

## **Downloading the App**

- To download the app is FREE
- Just search for

Primary Parent Planner Connecting your school community

in your App Store

• To unlock the potential of the app costs **£1.49**  per family per year via an in-app purchase **Allowing you to sync to your calendar and receive notifications of upcoming events**

## **How to use the app**

• The following screenshots are taken from an iPhone, the app on Android devices may look slightly different but works in the same way

### • Open the app and Press the next button

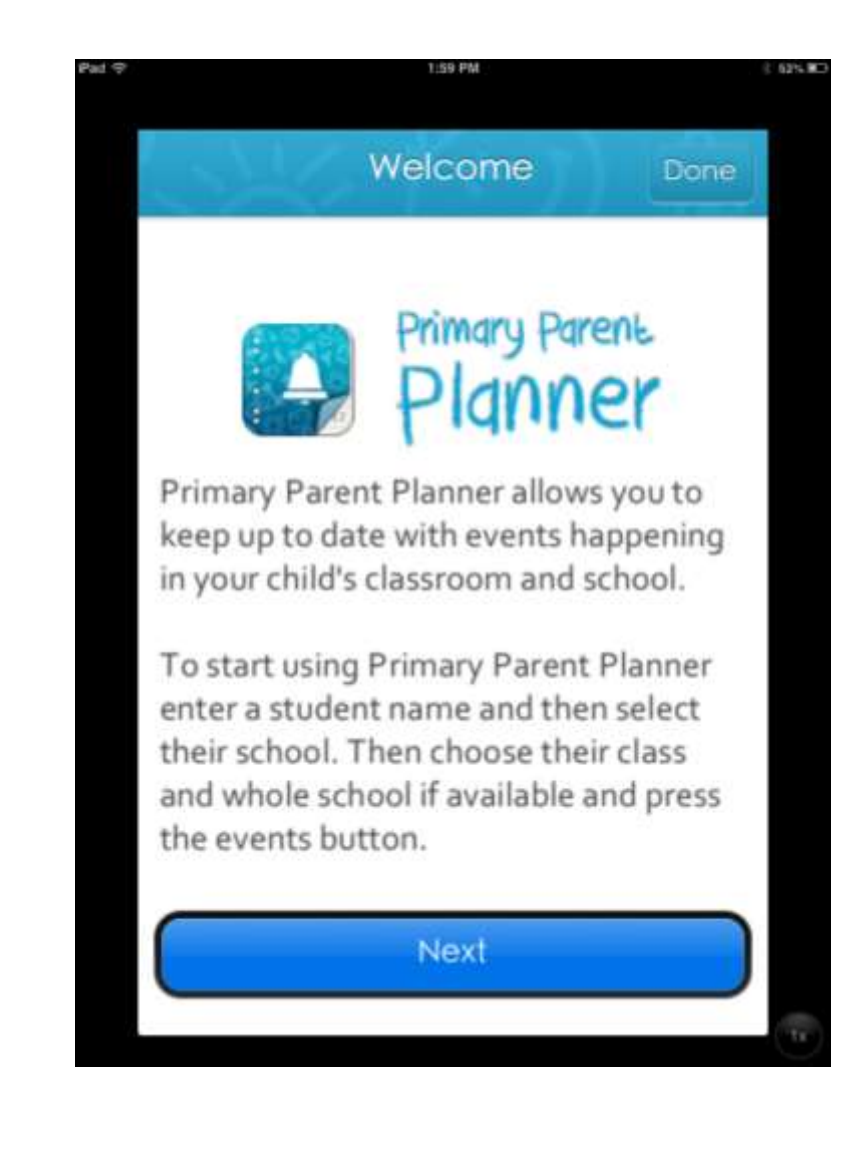

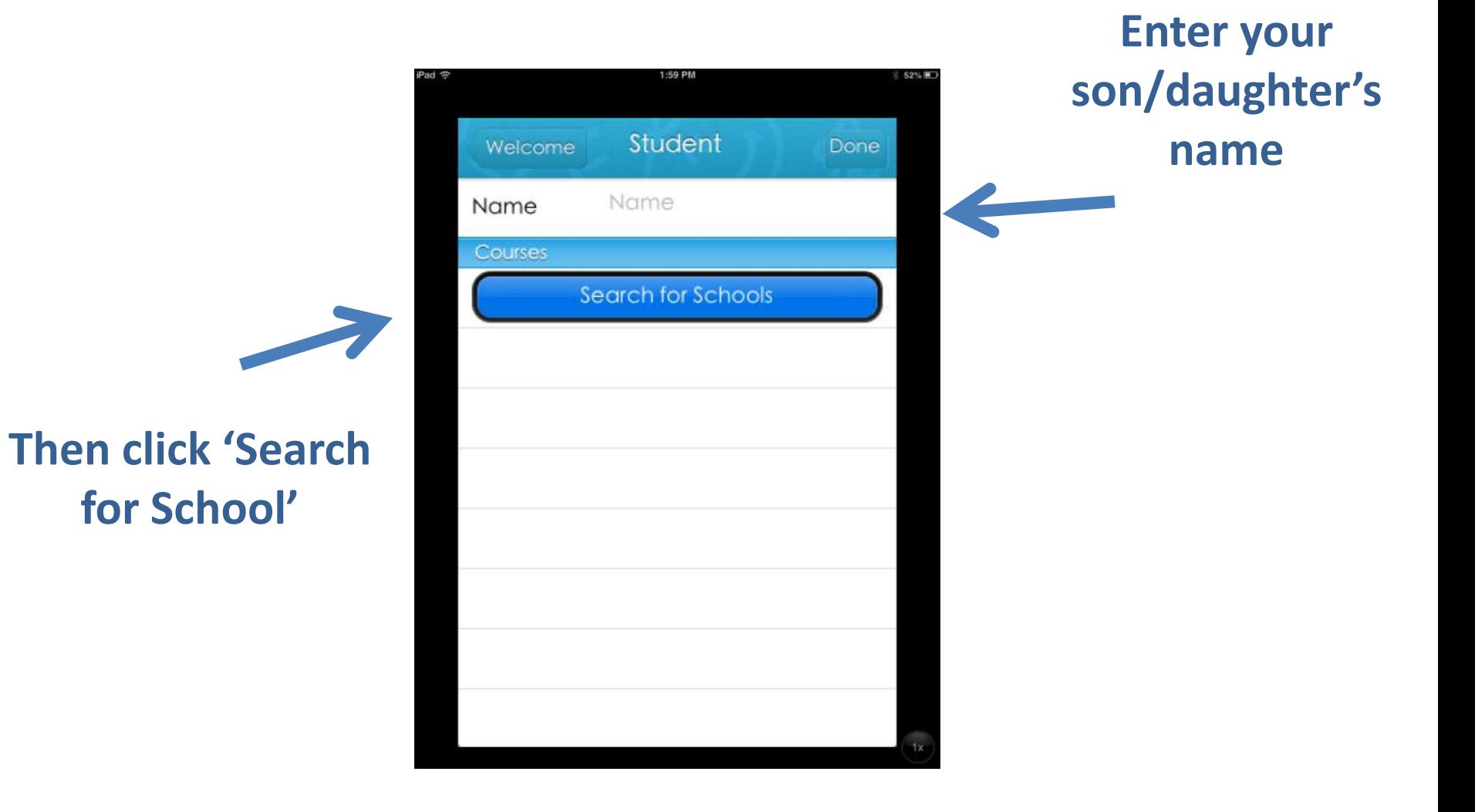

### **Select Our School**

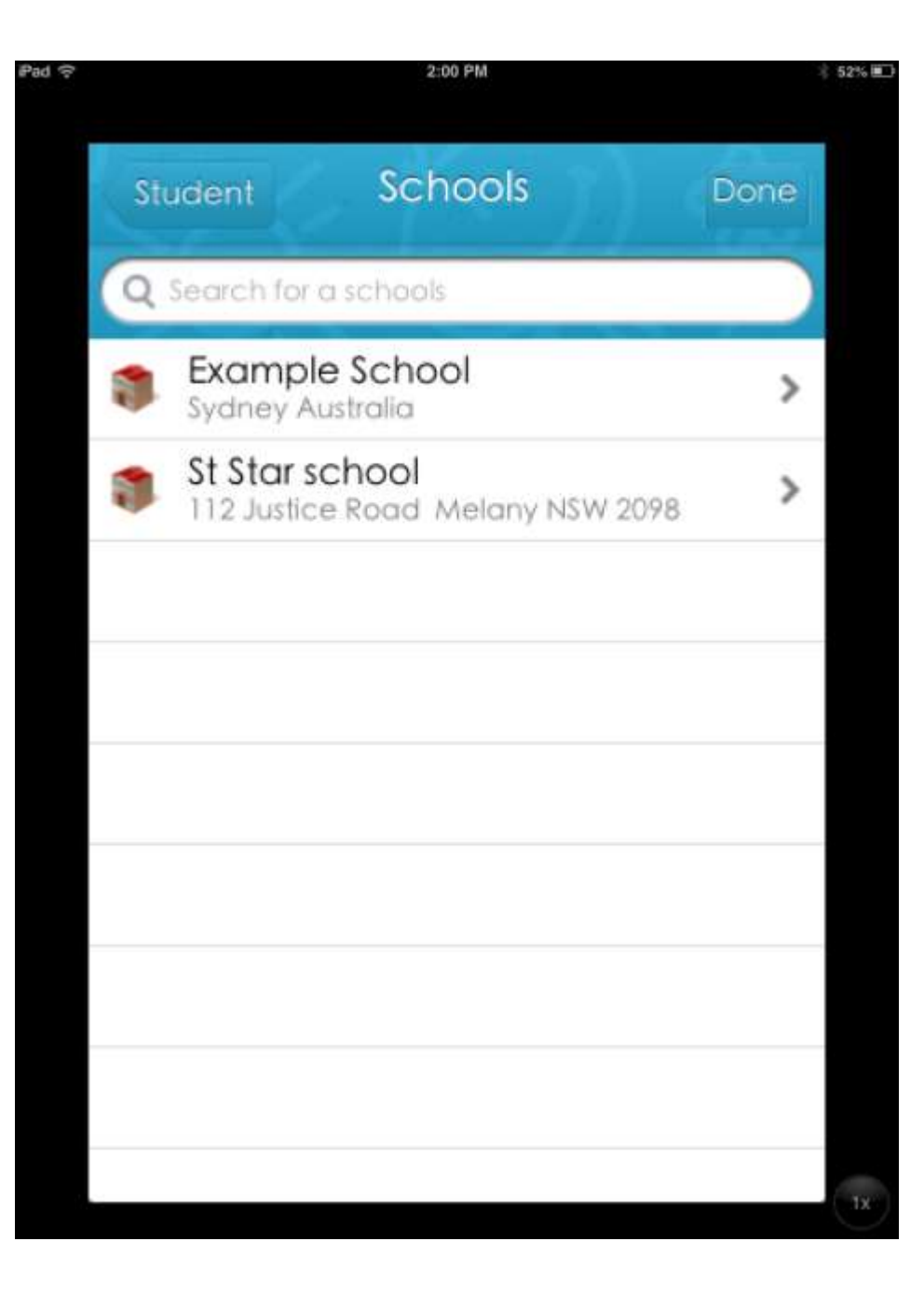

**Choose your son/daughter's class. All choose all to receive dates for whole school events**

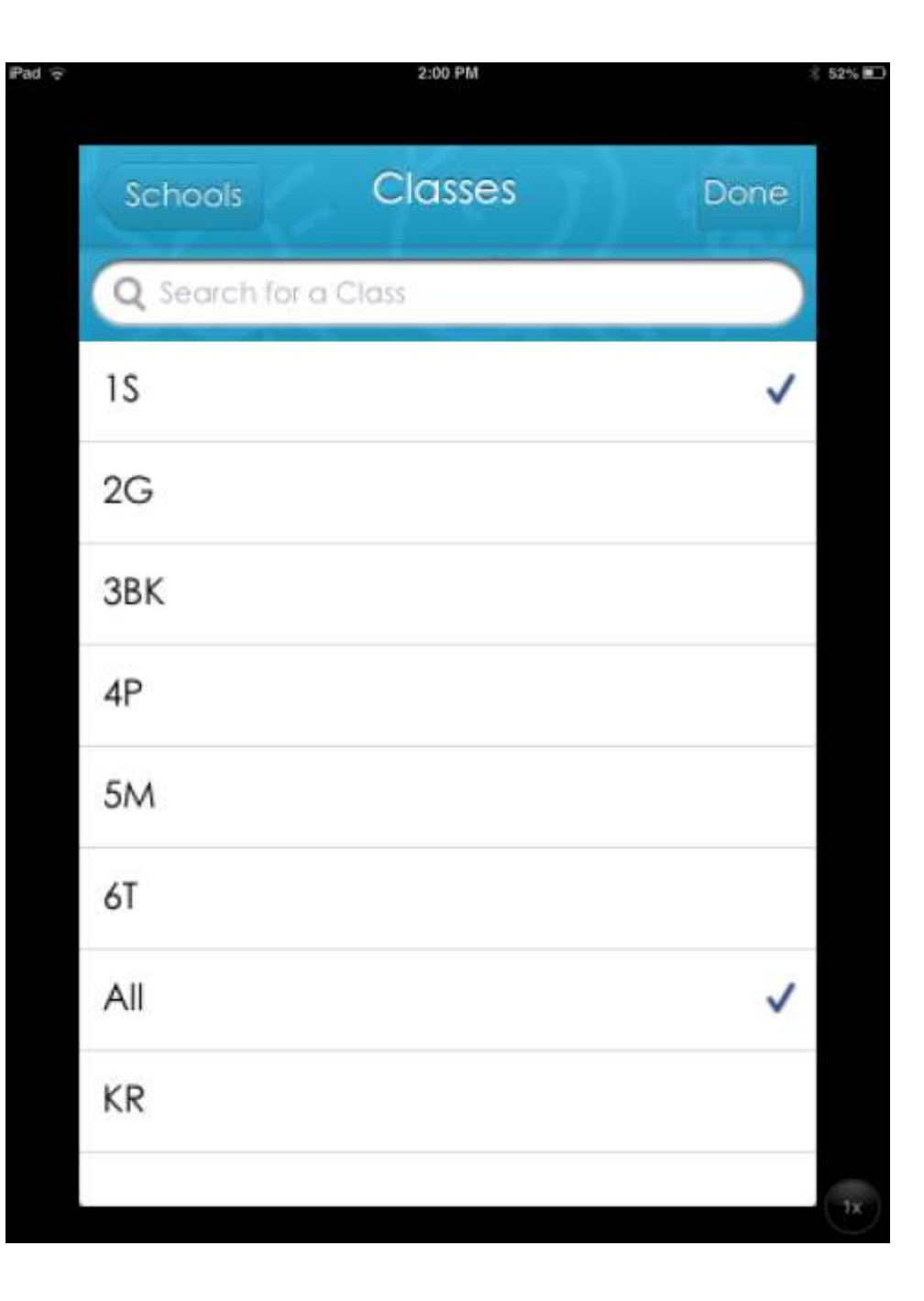

**Click 'Events' to see upcoming Event**

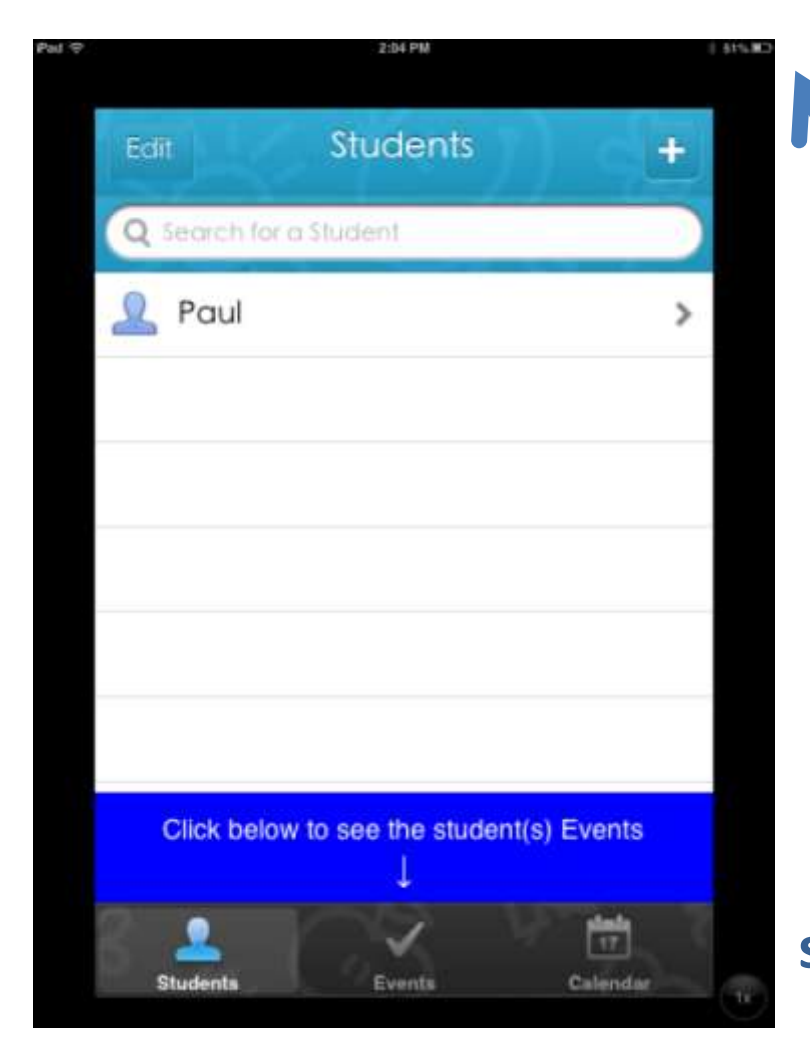

**Add as many students as you like in the same way if you have more than one student at the school – the £1.49 is for the whole family**

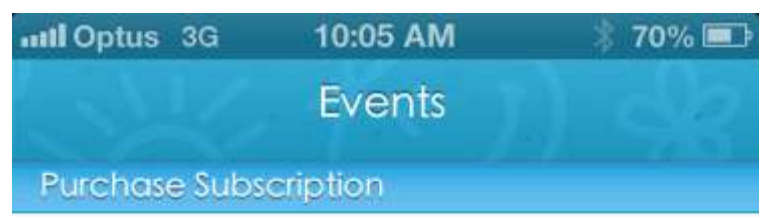

#### 12 month subscription

Access to events and notifications for a period of 12 months

**Buy for \$1.99** 

#### Restore

Already purchased a subscription? If you have purchased and registered on another device enter your registration details to then restore the subscription.

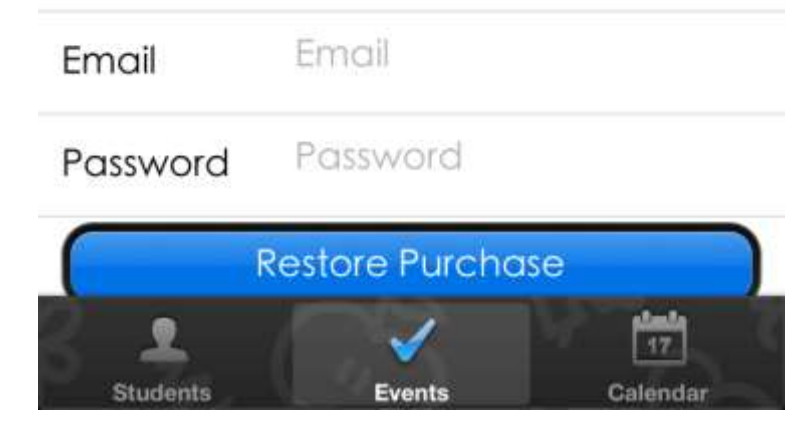

**To view the events you will need to make an in-app-purchase once a year**

**This will allow a family to view as many students as they want on up to 5 devices**

**Click on an event to see more detailed information**

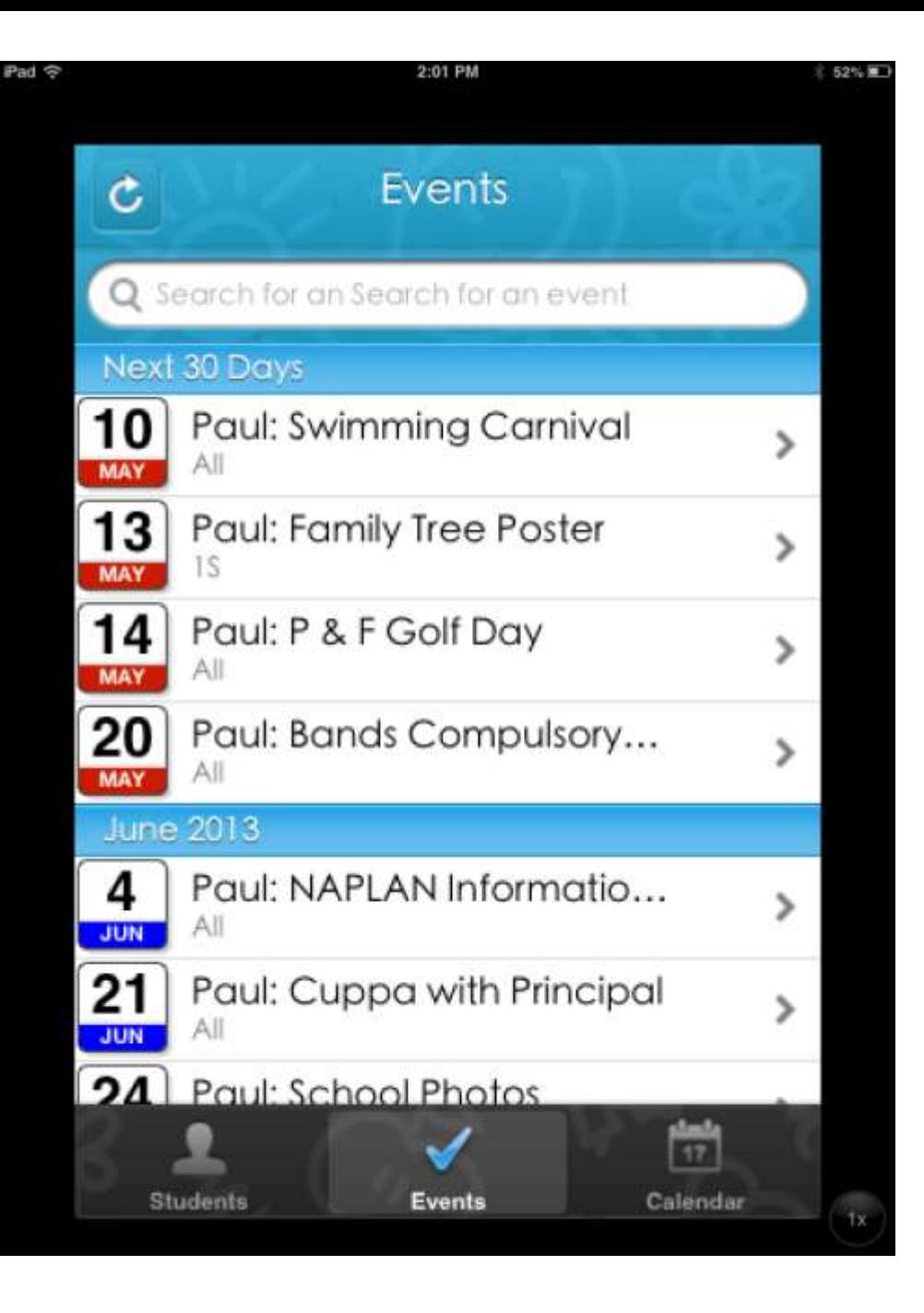

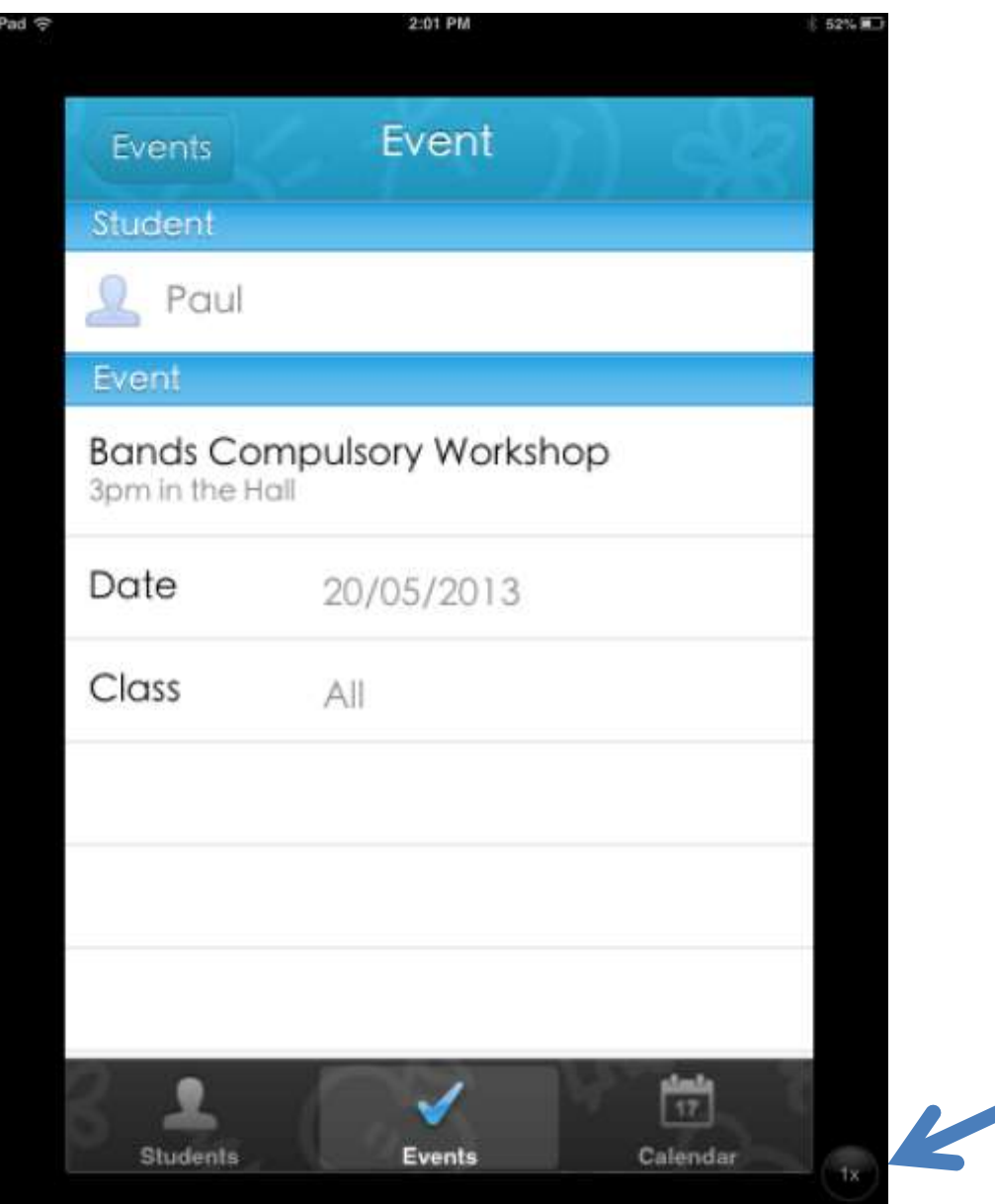

- **Date**
- **Event**
- **Class**
- **Other Information**

**Click 'Calendar' to download to your smartphone**

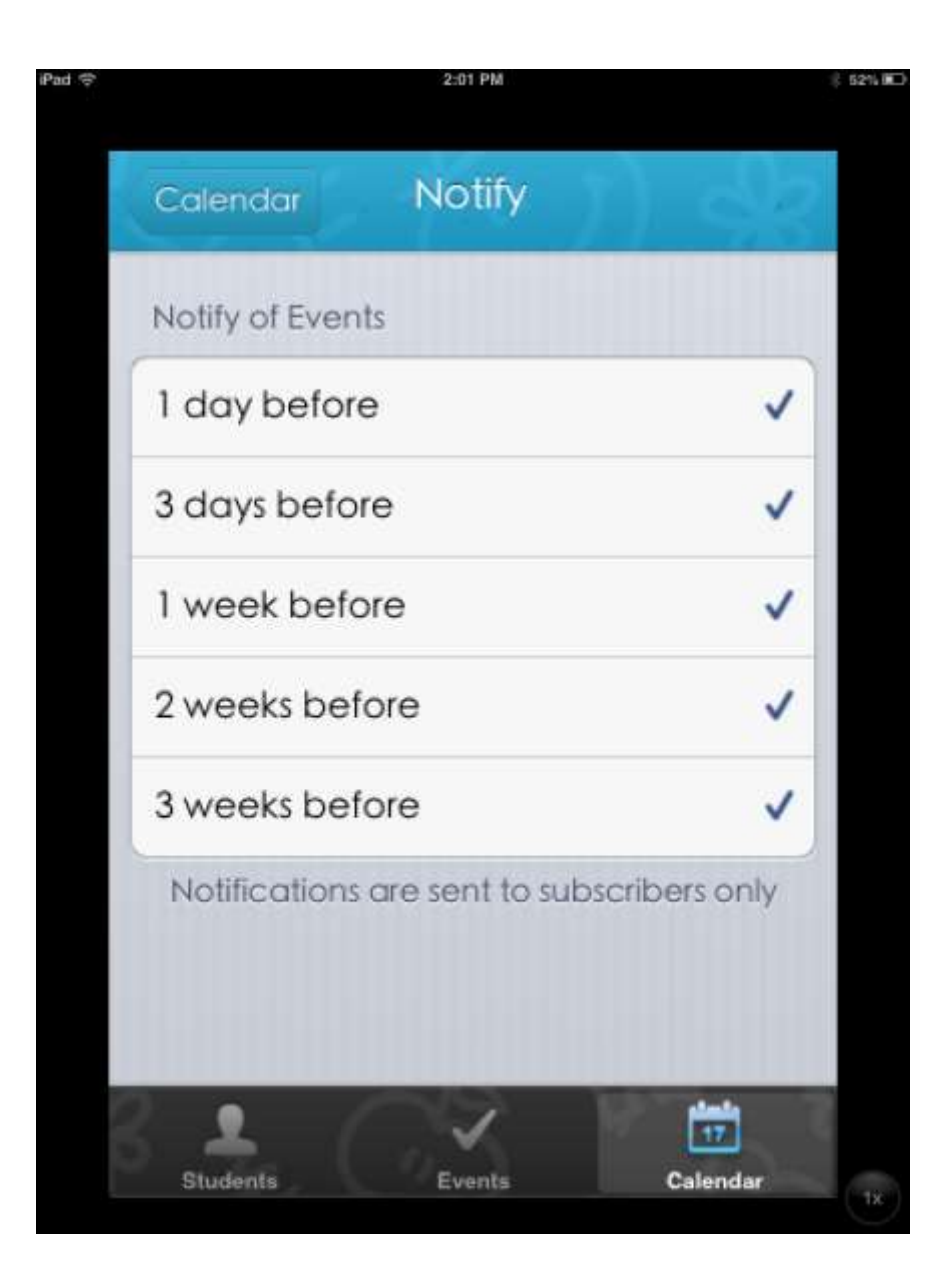

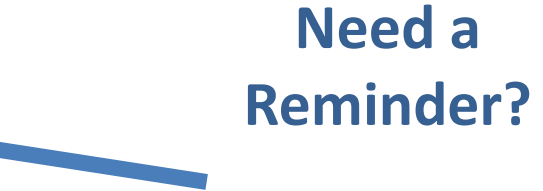

**Notify yourself of an upcoming assessment**

## **Sharing a**  • You can share a subscription across multiple devices **Subscription** – so pay once and…

- **View on your Android/iPhone**
- **View on your tablet/iPad**
- **Each parent/student can subscribe**
- First you need to register the account. Go to the 'events' screen on the app and press the account button in the top right hand corner (on your original device). Choose a username and password to use. (Not your itunes account).
- Download the app on another device.
- Go to **events** then enter the details you used to originally register the app and press the **restore** button to restore the subscription.

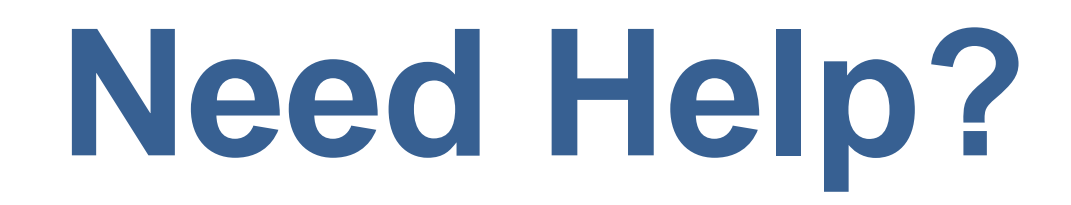

[Click on the link below to see a clip of how to set](http://www.youtube.com/watch?v=C13vTU_Muyc)  [up the app.](http://www.youtube.com/watch?v=C13vTU_Muyc)

[http://www.youtube.com/watch?v=tT59Ka59Bu](http://www.youtube.com/watch?v=tT59Ka59Bu4) [4](http://www.youtube.com/watch?v=tT59Ka59Bu4)